Министерство науки и высшего образования Российской Федерации Федеральное государственное бюджетное образовательное учреждение высшего образования «Комсомольский-на-Амуре государственный университет»

На правах рукописи

## Никитина Валентина Олеговна

Разработка методики и программного обеспечения для конвертирования 3D-моделей SIEMENS NX в системы дополненной реальности

Направление подготовки 09.04.01 «Информатика и вычислительная техника»

> **АВТОРЕФЕРАТ** МАГИСТЕРСКОЙ ДИССЕРТАЦИИ

Работа выполнена в ФГБОУ ВО «Комсомольский-на-Амуре государственный университет»

Научный руководитель:

Street

Рецензент:

Тихомиров Владимир Александрович. кандидат технических наук, профессор кафедры «Проектирование, управление и разработка информационных систем» ФГБОУ ВО «Комсомольский-на-Амуре государственный университет»

Анисимов Антон Николаевич, кандидат физико-математических наук, доцент кафедры информационной безопасности, информационных систем и физики ФГБОУ ВО «Амурский гуманитарно-педагогический государственный университет»

Защита состоится «4» марта 2023 года в 14 часов 00 мин на заседании государственной экзаменационной комиссии по направлению 09.04.01 «Информатика и вычислительная техника» в Комсомольском-на-Амуре государственном университете по адресу: 681013, г. Комсомольск-на-Амуре, пр. Ленина, 27, ауд. 205/5

Автореферат разослан «1» марта 2023 г.

Секретарь ГЭК

Е.В. Абрамсон

#### **ОБЩАЯ ХАРАКТЕРИСТИКА РАБОТЫ**

**Актуальность темы исследования**. При проведении общетехнического осмотра (ОТО) в цехах агрегатно-сборочного производства КнААЗ контроллеры цехов используют бумажные эскизы техпроцессов и готовое решение «Мобильного автоматизированного рабочего места (АРМ) Контроллера», реализованное под планшеты. Их задача состоит в том, чтобы сверить правильность установки, комплектации элементов техсборки на реальном изделии с эскизом и занести данные о найденных дефектах в систему.

Основными проблемами, возникающими в работе контроллеров, является необходимость перемещаться к ПЭВМ для просмотра данных техсборки, не поместившихся в бумажный эскиз, и поиск мест расположения дефектов, так как в АРМ Контроллера можно лишь в письменном виде сформулировать их расположение.

Применение дополненной реальности (AR) в процессах проведения ОТО поможет рабочему увидеть 3D модель техсборки и точки местоположений дефектов поверх реального изделия, что упростит выполнение операций контроля и осмотра, снизит умственную нагрузку, долю человеческих ошибок, а значит улучшит качество работы, увеличит производительность труда. Как итог, работники завода смогут быстрее, качественнее и дешевле выпускать продукцию, а значит предприятие станет более конкурентно способнее и прибыльнее на рынке.

В ходе выполнения работы было принято решение, что заместо конвертирования 3D моделей в системы дополненной реальности необходимо использовать сервер визуализации на базе NX, поскольку планшеты, используемые контроллерами в цехах, низко-производительные и подолгу загружают файлы 3D моделей при низком FPS. Поэтому в данной работе в большей степени рассматривается приложение «ОТО AR», которое было разработано в рамках работы над исследованием.

**Целью** диссертационной работы является оптимизация процесса проведения ОТО за счет внедрения программного обеспечения (ПО) «ОТО AR».

#### Задачи исследования:

Изучить литературу и аналоги применения AR в авиастроительной области, при проведении контроля изделия.

Исследовать функционал и программную реализацию проектов под AR.

Спроектировать модель программного обеспечения, реализовать интерфейс взаимодействия с пользователем.

- Разработать алгоритмы функционирования базы данных и интерфейса, привязки координат дефектов к моделям, фотофиксации дефектов и сетевого взаимодействия с информационными системами (ИС) «Киоск» и «Мобильный АРМ Контроллера».

Доработать ПО согласно выявленным нелостаткам и внелрить на завод КнААЗ в цеха агрегатно-сборочного производства (АСП).

Объекты исследования. Технологические процессы проведения общетехнического осмотра в цехах АСП

Предметами исследования являются: алгоритмы и их информационное обеспечение для проведения общетехнического осмотра и использованием технологии дополненной реальности.

Методы исследования. В рамках исследования использовались:

- теоретические метолы: изучение и обобшение станлартов прелприятия (СТП), различных нормативных документов, технической документации о технологическом процессе проведения общетехнического осмотра, технологии дополненной реальности и приложении «Мобильный АРМ Контроллера»;

- эмпирические методы: сравнение различных аналогов приложений с целью обоснования необходимости разработки приложения, опрос конечных пользователей с целью формирования требований для будущего интерфейса.

Научная новизна. К новым научным результатам, полученным и представленным автором к защите, является программное обеспечение для проведения общетехнического осмотра с применением технологии AR.

Достоверность результатов исследования определяется применением

 $\overline{4}$ 

апробированных математических методов, использованием современных комплексов программ инженерного анализа, а также сравнением полученных численных решений с аналитическими.

**Практическая значимость** диссертационной работы обеспечивается увеличением производительности при выполнении операций по проведению ОТО на авиационном заводе за счет внедрения ПО «ОТО AR».

**Личный вклад автора** состоит в разработке программно-аппаратного комплекса проведения ОТО в среде дополненной реальности.

#### **Основные положения работы, выносимые на защиту:**

1) Исследование применения технологии дополненной реальности в процессах проведения ОТО.

2) Алгоритмическая модель программного обеспечения.

3) Программное обеспечение «ОТО AR».

**Апробация результатов исследования.** Основные результаты работы докладывались и обсуждались на следующих научных конференциях:

− 3-я всероссийская национальная научная конференция студентов, аспирантов и молодых ученых «Молодежь и наука: актуальные проблемы фундаментальных и прикладных исследований» Комсомольского-на-Амуре государственного университета (г. Комсомольск-на-Амуре, 2020 г.);

− 4-я всероссийская национальная научная конференция студентов, аспирантов и молодых ученых «Молодежь и наука: актуальные проблемы фундаментальных и прикладных исследований» Комсомольского-на-Амуре государственного университета (г. Комсомольск-на-Амуре, 2021 г.);

− международная научно-техническая конференция «Наука, инновации и технологии: от идей к внедрению» Комсомольского-на-Амуре государственного университета (г. Комсомольск-на-Амуре, 2022 г.);

− 7-ая научно-практическая конференция молодых ученых и специалистов «Исследование и перспективные разработки в машиностроении» Комсомольского-на-Амуре губернаторского авиастроительного колледжа (г. Комсомольск-на-Амуре, 2022 г.);

− 2-ая международная научно-техническая конференция «Наука, инновации и технологии: от идей к внедрению» Комсомольского-на-Амуре государственного университета (г. Комсомольск-на-Амуре, 2022 г.).

**Публикации**. По теме диссертации опубликовано 6 статьей в сборниках научных конференциях.

**Структура и объем работы.** Диссертация включает в себя введение, четыре основные главы, заключение, список используемой источников и приложение. Объём диссертации составляет 72 страницы. Текст работы содержит 2 таблицы, 5 листингов файлов исходного кода и 53 рисунка. Список литературы включает 18 источников.

#### **ОСНОВНОЕ СОДЕРЖАНИЕ РАБОТЫ**

**Во введении** дано обоснование актуальности и характеристика работы, сформулированы цель и задачи, указаны методы исследования, представлены основные положения, показана научная новизна и практическая значимость, описана структура работы.

**В первой главе** содержится обзор предметной области, сравнение аналогов решений по проведению визуального контроля с AR.

На данный момент в цехах АСП КнААЗ для проведения ОТО контроллеры цехов используют бумажные эскизы техпроцессов и готовое решение «Мобильный АРМ контроллера», реализованное под планшеты. Также в цехах проведения осмотра стоят IKiosk-и, подключенные к базе данных АРМ-а.

Их задача состоит в том, чтобы сверить правильность установки, комплектации элементов техсборки на реальном изделии с эскизом, обнаружить и зафиксировать несоответствия, зарегистрировать дефекты, внести их полное описание и произвести фотографирование. Для фотографирования дефектов в труднодоступных местах используется эндоскоп совместно с планшетом.

Основными проблемами, возникающими в работе контроллеров, является необходимость перемещаться к ПЭВМ для просмотра данных техсборки, не поместившихся в бумажный эскиз, и поиск мест расположения дефектов, так

как в «АРМ Контроллера» можно лишь в письменном виде сформулировать их расположение.

Так как эти проблемы можно решить за счет визуализации при применении технологии дополненной реальности, управление технического контроля (УТК) завода разработало техническое задание (ТЗ) на использование дополненной реальности при проведении ОТО, в котором сформулированы следующие требования к будущей системе:

1. Отображение упрощенной 3Д модели техсборки – эскиза с интерактивными описаниями к каждому компоненту техсборки;

 $2^{1}$ Местоположение дефекта отмечается яркой точкой на 3D модели с выноской с кратким описанием;

 $\mathcal{E}$ Описания дефекта изменяет цвет в зависимости от статуса дефекта (предъявленный к устранению, принятый к устранению, отклонённый);

 $\overline{4}$ Должен быть реализован удобный и интуитивный пользовательский интерфейс для работы с дефектами и эскизами;

 $5<sup>1</sup>$ Возможность отображению дефектов по статусам, типу осмотра, ближайшим 10, повторяющимся дефектам;

6. Система должна быть интегрирована с ИС «iKiosk» и «Мобильный АРМ Контроллера».

Перед реализацией программного обеспечения (ПО) «ОТО AR» были рассмотрены существующие программные решения. В настоящее время на российском рынке нет аналогов внедрения дополненной реальности в авиастроительную область, но существуют решения от специализированных IT-компаний по применению дополненной реальности в визуальном контроле, обнаружении дефектов.

Так, решение «Twyn» от компании Visiometry позволяет проводить визуальный контроль на планшетах с операционной системой iOS. В этом приложении можно фотографировать места дефектов, отмечать дефекты на фотографиях, подготавливать отчеты в формате pdf, а также видеть историю по предыдущим сессиям в приложении.

 $\overline{7}$ 

Еще одним программным продуктом является «Visual Inspect AR» от компании FARO, которое также предназначено под ОС *iOS*. Для работы потребуется подготовленная модель с 3D моделями трекеров. В программе можно добавлять интерактивные описания, сохранять фотографии и видео контролей.

Peшение «AssistAR» от компании SkillReal в отличие от двух предыдущих решений поддерживает интеграции с ИС NX, Teamcenter и отслеживание устройства визуализации данных осуществляется с помощью Vive Tracker, как и в решении ПО «ОТО AR», но требуется доработка функционала и повышение точности позиционирования.

В таблице 1 представлены сравнения всех решений с ПО «ОТО AR».

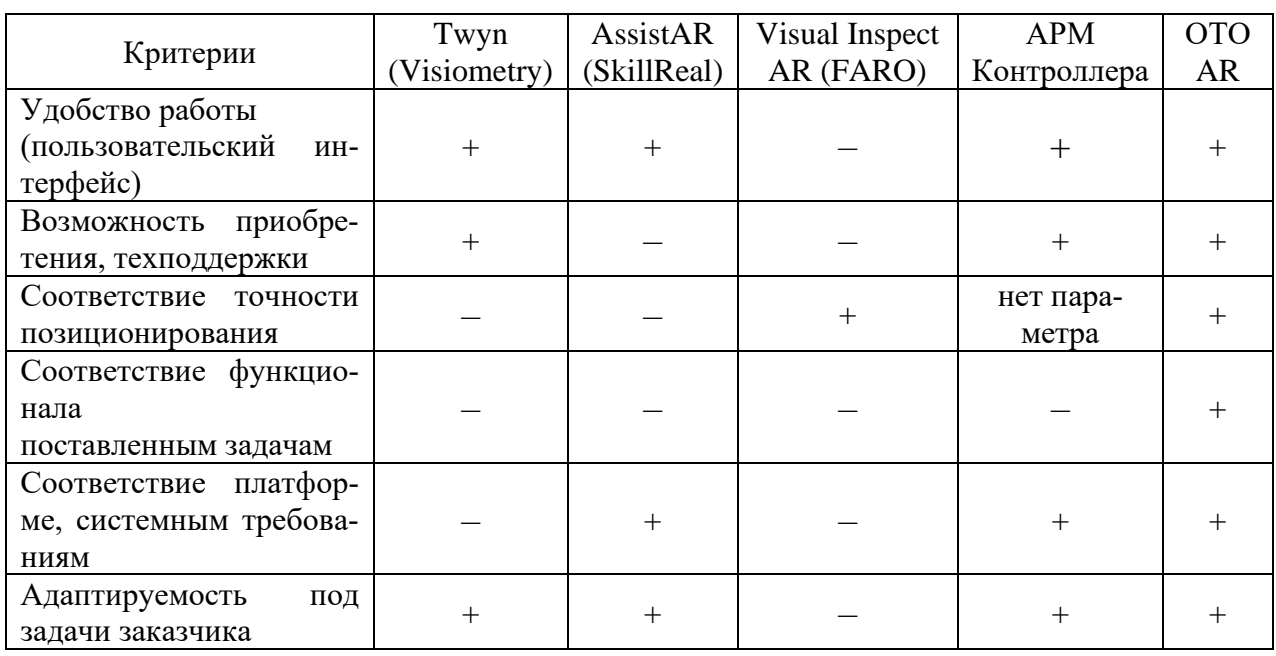

Таблица 1 – Сравнение аналогов и ПО «ОТО AR»

Таким образом, решения аналогов не соответствуют всем требованиям, поэтому было принято решение разработать собственное ПО «ОТО AR» под нужды авиационного завода.

Во второй главе приводится описание технологии дополненной реальности, рассматривается программная реализация приложения «ОТО AR» и взаимодействие с другими системами.

Применение дополненной реальности в процессах проведения ОТО по-

может рабочему увидеть 3D модель техсборки и точки местоположений дефектов поверх реального изделия, что упростит выполнение операций осмотра, снизит умственную нагрузку, долю человеческих ошибок, а значит улучшит качество работы, увеличит производительность труда. В результате работники завода смогут быстрее, качественнее и дешевле выпускать продукцию, а значит предприятие станет более конкурентно способнее и прибыльнее на рынке.

Приложение «ОТО AR» будет взаимодействовать с пятью системами (ри $cyHOK 1)$ :

AR Vision, от которого получит данные позиционирования и трекинга,

«Мобильным АРМ Контроллера», от которого получит данные о дефектах и осмотрах,

Базой данных системы iKiosk, в которой хранятся данные о дефектах и осмотрах,

Teamcenter-ом, с которого загрузятся 3D эскизы, подготовленные в модуле «3D эскизирования» и

Сервером визуализации, который будет передавать видео поток 3D модели техсборки, запущенной в NX, на планшеты контроллеров.

Основной функционал приложения представлен на рисунке 1. Он выполняет заявленные требования, представленные в ТЗ от УТК.

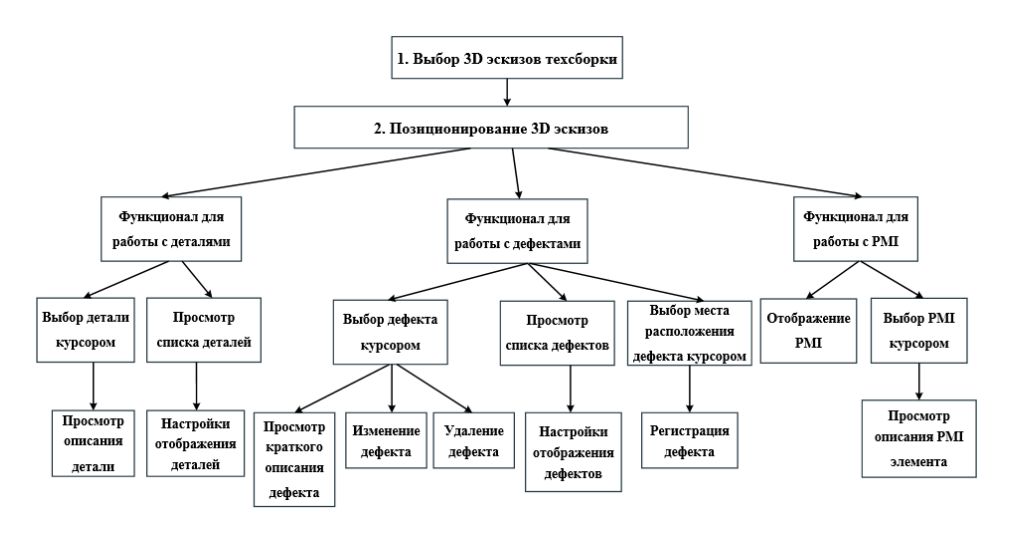

Рисунок 1 – Основной функционал приложения

Таким образом, в результате внедрения решения можно избавиться от подготовки и использования бумажных эскизов, перемещениям к ПЭВМ для уточнения информации, не поместившейся на бумагу, письменного формулирования места расположения дефекта и дельнейшего поиска дефектов, непроверенных деталей. Таким образом можно существенно оптимизировать текущий процесс проведения ОТО.

**В третьей главе** содержится инструкция по работе с приложением.

Чтобы открыть приложение «ОТО AR» нужно нажать кнопку «Перейти к ОТО AR» в АРМ Контроллера (рисунок 2).

|              |            | Мобильный АРМ Контролера          |                                                     |                         |                          | ຣ<br>65%                     |                                                               |                     | 06.02.2017 9:25:35 | Сенькин А.С.                           |
|--------------|------------|-----------------------------------|-----------------------------------------------------|-------------------------|--------------------------|------------------------------|---------------------------------------------------------------|---------------------|--------------------|----------------------------------------|
| Главная      |            | Объекты общетеннического осмотра- |                                                     |                         |                          |                              |                                                               |                     |                    |                                        |
|              | Liex / yv. | Howep<br><b><i>VERPLUMME</i></b>  | Дата ОТО Программа /<br><b>MARK</b>                 | <b>Howep</b><br>изделия | Cranye.                  | Состав осмотра               | Кол-во дефектов /<br>кол-во устранённых Вид работ<br>andexton |                     |                    | <b><i><u>Repelitu K</u></i></b><br>OTO |
| $\mathsf{x}$ | 5/33       | 05-3041-18                        | 20.01.2016 CY-35 / 123                              | 50008                   | Предъявлено к<br>осметру |                              |                                                               | 0/0 0TO STK         |                    | flexan ard.                            |
| Œ            | 5/33       | 05-3032-58                        | 20.01.2016 T-50 / 456456                            | 50008-1                 | Предъявлено к<br>осматру |                              |                                                               | 0/0 0TO STK         |                    | ведомости                              |
|              | 5/33       | 05-3030-18                        | 20.01.2016 T-SO / 456456                            | 50008-1                 | Предъявлено к<br>ocustov |                              |                                                               | 0/0 010 STK         |                    | Перейти к                              |
| Г            | 5/33       | 05-9001-18                        | 11.10.2016 Проч. продукция оборон назн. / Ф-3 85644 |                         | На осмотре               |                              |                                                               | 0/0 fest update oto |                    | OTO BAR                                |
| F            | 5/33       | 05-0795-17                        | 31.10.2016 7-50 / 355555                            | 50016                   | Ha ocuorpe               | <b>Syraeea T.A. Bax A.C.</b> | $7/0$ 35                                                      |                     |                    |                                        |
| -            | 5/33       | 05-0147-18                        | 21.06.2016 SSJ-100 / 0-3                            | 95205                   | Ha ocuorpe               | Алешков А.В., Банарева Е.С.  |                                                               | 0/0 1262639320      |                    |                                        |

Рисунок 2 – Переход в приложение «ОТО AR»

Затем откроется приложение «ОТО AR». И в окне «Задания на ОТО» нужно выбрать задание с файлом модели формата .jt или .json, загруженного из базы Teamcenter (рисунок 3).

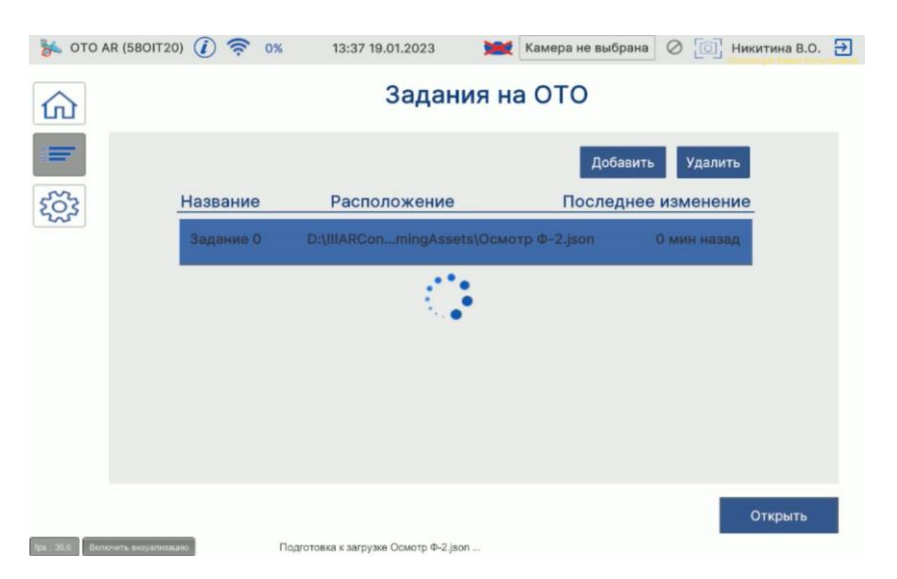

Рисунок 3 – Окно «Задания на ОТО»

После загрузки модели откроется окно списка эскизов, в котором нужно выбрать нужные операции на осмотр с эскизами, состоящими из набора деталей и аннотации (рисунок 4).

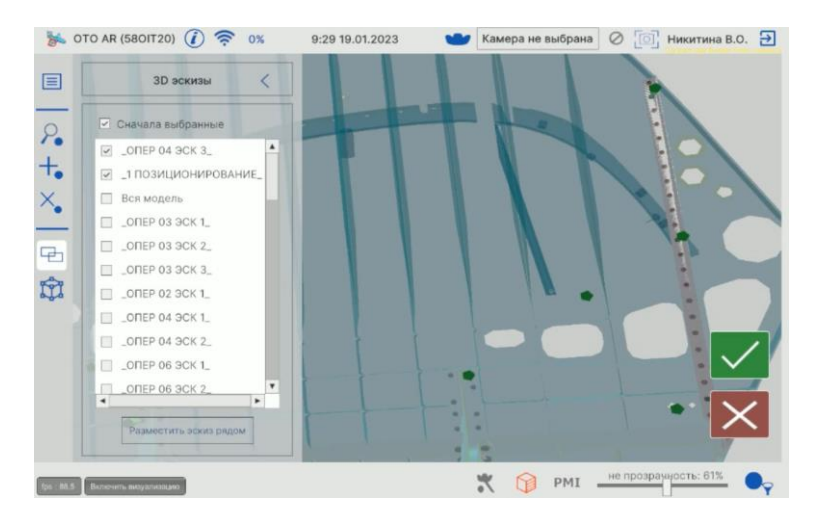

Рисунок 4 – Окно списка эскизов

Выбранные эскизы необходимо «наложить» на реальное изделие (спозиционировать) на счет совмещения точек на изделии с соответствующими точками на модели. Данные точки заносят в модель технологи цехов, затем при позиционировании контроллер выбирает точки и трекером с щупом указывает их расположение. На рисунке 5 отображено окно позиционирования с точками позиционирования и трекером с щупом.

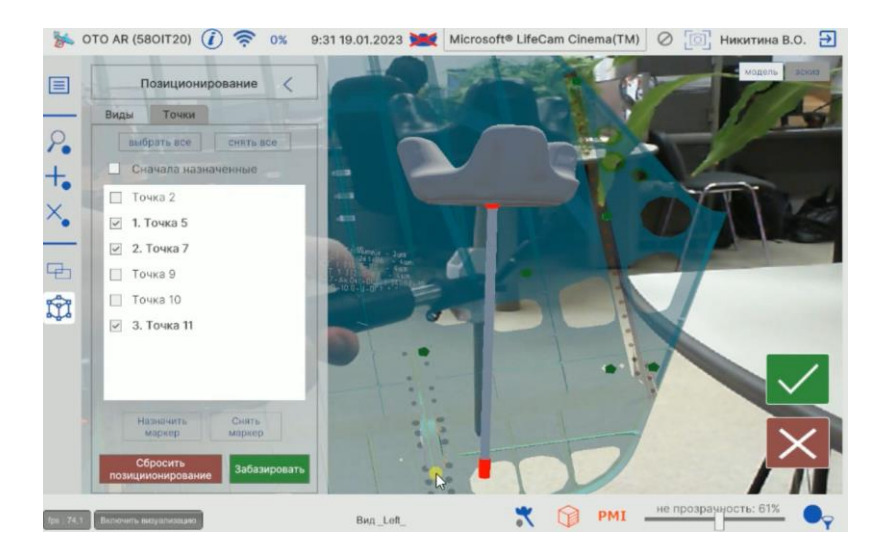

Рисунок 5 – Позиционирование 3D модели по точкам

После этого в приложении можно посмотреть описания выбранных 3D компонентов (дефектов, деталей, аннотаций), зафиксировать/удалить/изменить или найти дефект, перейти в «АРМ Контроллера».

На рисунке 6 показано окно изменение дефекта, где дефект отображается цветной сферой с краткой выноской.

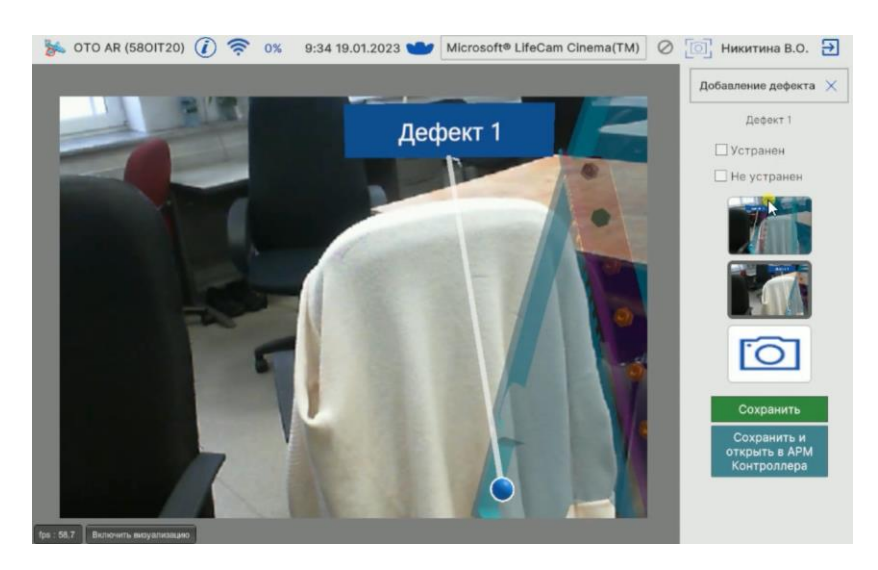

Рисунок 6 – Окно изменения дефекта

**В четвертой главе** описывается проведенные испытания и тестирования программного обеспечения.

**В заключении** перечислены основные результаты работы.

**В приложении** приведен исходный код программы.

### **ЗАКЛЮЧЕНИЕ**

По результатам выполнения магистерской диссертации была достигнута поставленная цель, разработано программное обеспечение для проведения технического осмотра в среде дополненной реальности.

В ходе выполнения работы была подготовлена пояснительная записка, включающая в себя: постановку задачи на научное исследование, обзор аналогов, научное исследование, описание программного обеспечения, руководство пользователя системы и исходный код программного обеспечения. Текст пояснительной записки содержит схемы и рисунки, что позволяет наглядно показать решение поставленных задач.

При проведении тестирования приложения ошибок не обнаружено.

# **СПИСОК ПУБЛИКАЦИЙ АВТОРА МАГИСТЕРСКОЙ ДИССЕРТАЦИИ**

1 Никитина, В. О. Создание приложения дополненной реальности на примере модуля «ОТО AR» / В. О. Никитина, В. А. Тихомиров // Молодежь и наука: актуальные проблемы фундаментальных и прикладных исследований. : материалы IV Всероссийской национальной научной конференции студентов, аспирантов и молодых ученых, Комсомольск-на-Амуре, 12–16 апреля 2021 года. – Комсомольск-на-Амуре : Комсомольский-на-Амуре государственный университет, 2021. – Ч. 3. – 273-275 c.

2 Никитина, В. О. Тестирование пользовательского интерфейса на примере модуля «ОТО AR» / В. О. Никитина, М. Е. Щелкунова // Наука, инновации и технологии: от идей к внедрению. : материалы Международной научно-практической конференции, Комсомольск-на-Амуре, 7-11 февраля 2022 года, – Комсомольск-на-Амуре : Комсомольский-на-Амуре государственный университет, 2022. – 45-48 с.

3 Никитина, В. О. Внедрение технологий дополненной реальности в процессы проведения ОТО // Исследование и перспективные разработки в машиностроении. : материалы VII научно-практической конференции молодых ученых и специалистов, Комсомольск-на-Амуре, 22-23 сентября 2022 года. – Комсомольск-на-Амуре : Губернаторский авиастроительный колледж, 2022. – 342-348 с.

4 Никитина, В. О. Оптимизация процесса проведения общетехнического осмотра за счет применения технологии дополненной реальности / В. О. Никитина, В. А. Тихомиров // Наука, инновации и технологии: от идей к внед-

рению. : материалы 2-ой Международной научно-практической конференции, Комсомольск-на-Амуре, 14-18 ноября 2022 года, – Комсомольск-на-Амуре : Комсомольский-на-Амуре государственный университет, 2022. – Ч. 1. – 124- 126 с.

5 Тихомиров, В. А. Конструктор мозаичных прикладных САПР / В. А. Тихомиров, В. О. Никитина // Наука, инновации и технологии: от идей к внедрению. : материалы 2-ой Международной научно-практической конференции, Комсомольск-на-Амуре, 14-18 ноября 2022 года, – Комсомольск-на-Амуре : Комсомольский-на-Амуре государственный университет, 2022. – Ч. 1. – 413- 416 с.

6 Никитина В.О. Разработка программного модуля упрощения геометрии 3D – моделей системы SIEMENS NX / В. О. Никитина, В. А. Тихомиров // Молодежь и наука: актуальные проблемы фундаментальных и прикладных исследований. : материалы III Всероссийской национальной научной конференции студентов, аспирантов и молодых ученых, Комсомольск-на-Амуре, 6–10 апреля 2020 года. – Комсомольск-на-Амуре : Комсомольский-на-Амуре государственный университет, 2020. – Ч. 2. –343-346 с.